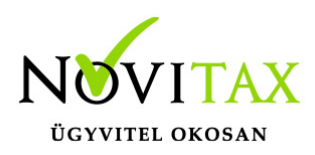

### **TAXA 2022. évi 23.03-s verzió**

#### **Érvényességi dátumok**

Demó verzió érvényessége: **2022.02.28**. Regisztrált verzió érvényessége könyvelő programok: **2022.08.31.** Regisztrált verzió érvényessége bérszámfejtő program: **2022.09.15.** Regisztrált verzió érvényessége számlázó programok: **Nincs időkorlát** Program verzió érvényessége: **2022.09.26.**

#### Programrendelés 2022. évre

Szeretnénk megkímélni Önöket attól, hogy a programátvételi lapot esetleg feleslegesen kitöltsék és visszajuttassák részünkre. Ezért a programhasználati szándékukat folyamatosnak tekintjük, amelyet nem tör meg az évváltás. 2022. évre vonatkozóan tehát csak akkor kell programátvételi lapot kitölteni, ha az előző évhez képest változnak a programhasználat feltételei, esetleg a programot rendelő cég adataiban van változás, vagy az előző években még nem használtak NOVITAX programot.

A honlapon kitöltött programátvételi lapok adatai azonnal bekerülnek szerződés nyilvántartásunkba, ezért kérjük, hogy lehetőleg a honlapon közöljék megváltozott programhasználati szándékukat.

#### **Programregisztráció**

Ahogy azt már megszokhatták, a honlapunkról valamennyi programunk, így a 2022. évi is csak demo verzióban tölthető le. A demo verzió 2022. január és február keltezésű bizonylatokat fogad el. A feldolgozási határidő meghosszabbításához tehát a 2022. évi programokat is regisztráltatni kell, a regisztráció feltétele az esedékes programhasználati díjak megfizetése.

A regisztrációs eljárás részletes leírását az alábbi bejegyzésben találják:

[Regisztráció!](https://tudastar.novitax.hu/wintax-programok-online-regisztralasa/)

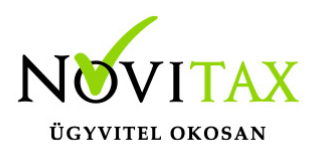

### **TAXA 2022. évi 23.03-s verzió legfontosabb változásai**

- 22KATA bevallás
- Gyakori kérdések: régi kata, új kata, átalányadó, programhasználat nem egész éves TAXA haszálatnál
- Teendők ha egy vállalkozás kilép a katv. hatálya alól
- Teendő, ha a szállító kilép a katv. hatálya alól
- Honlapunkon megtalálható az átalányadó kalkulátor
- Kimutatások/Adó/Átalányadós bevételek
- Kerekítések a kisadózóknál és átalányadózó egyéni vállalkozóknál
- Cégautóadó 2022.07.01-től
- Tárgyi eszközök és immateriális javak értékesítése: Nem adóköteles bevétel
- Értékcsökkenés 100%
- Adózási mód 2
- Adóelőleg KATA kilépés után lista
- Kimutatás/Eredménykimutatás: "Nyitó időszak nélkül"

#### **22KATA bevallás**

Jelen pillanatban a 2022.08.31-ig időszakra készül el a bevallás.

Az új kata bevallás későbbiekben lesz elérhető.

### **Gyakori kérdések: régi kata, új kata, átalányadó, programhasználat nem egész éves TAXA használatnál**

A program a kisadóz 40%-os adójának számítását már 1 illetve 1,5 millió forint/hó figyelembe vételével végzi, ha a felhasználó helyesen adja meg a kata belépés és kilépés dátumát.

Példák:

Első:

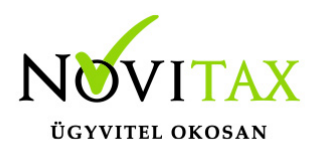

Kisadózás belépés dátuma 2019.01.01. Kilépés dátuma: 2022.07.31.

Ebben az esetben ha nem volt további kieső időszak, akkor az adómentes határ 7\*1 millió forint.

Második:

Kisadózás belépés dátuma 2019.01.01. Kilépés dátuma: 2022.08.31.

Ebben az esetben ha nem volt további kieső időszak, akkor az adómetes határ 8\*1,5 millió forint.

Harmadik:

Kisadózás belépés dátuma 2019.01.01. Kilépés dátuma: 2022.10.31.

Ha sem a régi katv. hatálya alatt, sem az új alatt nem volt kieső időszak, akkor a régi katv. hatálya alatt a program 8\*1,5 millió forint, az új katv. hatálya alatt 2\*1,5 milliós határral számol.

Problémák esetén (számítás…stb) kérjük a hiba konkrét leírását illetve az állomány mentését az egyszeres@novitax.hu mail címre szíveskedjenek megküldeni.

Kieső időszakok a Beállítások/Adó beállítások/Egyéb adók fülön adhatóak meg.

### [www.novitax.hu](http://www.novitax.hu)

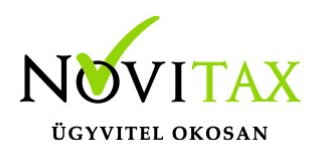

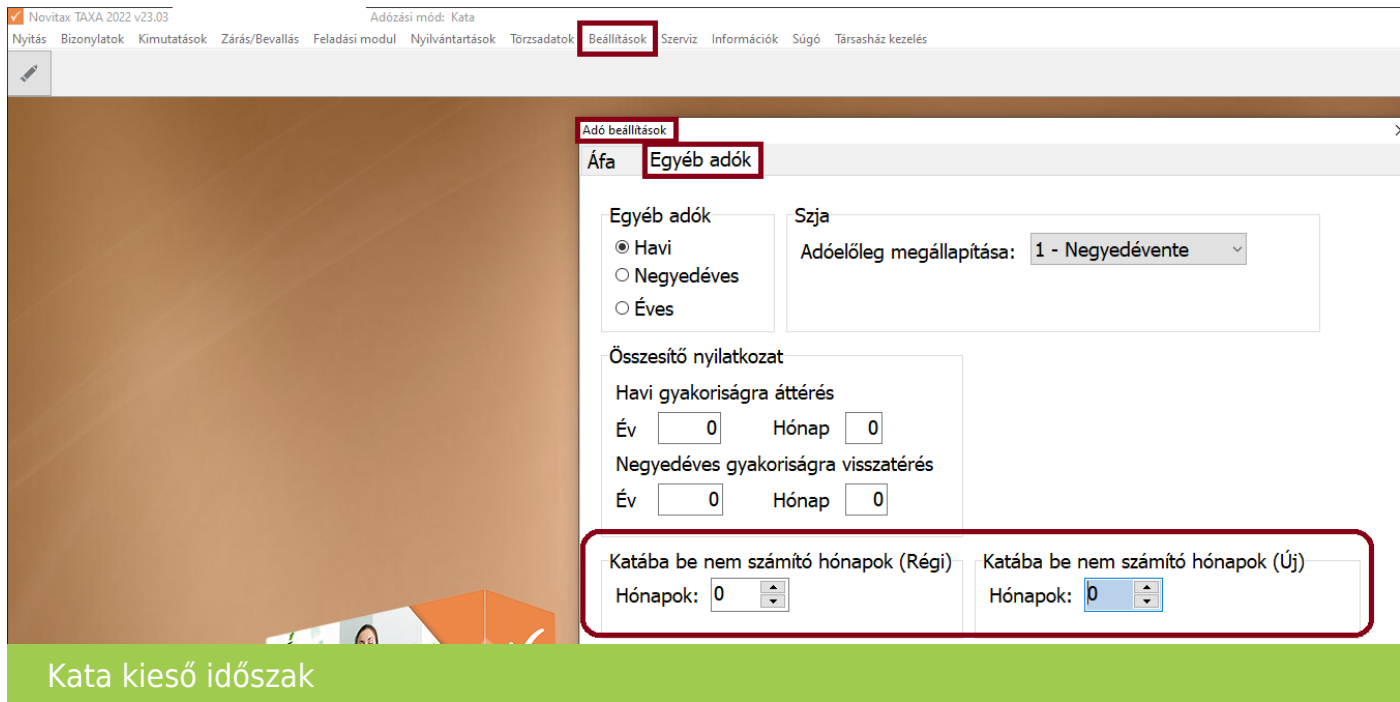

Azok a vállalkozások akik 2022.09.01-től is a kisadózást választják a 2022.08.31-ig elkészülő bevallásukba automatikusan begyűjtésre kerülnek a nyitott számlák.

(A program azokat a nyitott számlákat gyűjti be, melyek teljesítése kisadózó időszakra esik.)

Az évközi jogszabályi változások miatt javasoljuk az alábbiak tanulmányozását: [Átalányadózás](https://tudastar.novitax.hu/atalanyadozo-egyeni-vallalkozasok/)

Az új felhasználóknak, akik nem január 1-től használják a programunkat hasznos információkat tartalmazhat az alábbi bejegyzés.

[Hogyan nyisson a felhasználó, ha év közben szeretné elkezdeni használni az egyszeres](https://tudastar.novitax.hu/hogyan-nyisson-a-felhasznalo-ha-ev-kozben-szeretne-elkezdeni-hasznalni-az-egyszeres-konyvviteli-programot/) [könyvviteli programot?](https://tudastar.novitax.hu/hogyan-nyisson-a-felhasznalo-ha-ev-kozben-szeretne-elkezdeni-hasznalni-az-egyszeres-konyvviteli-programot/)

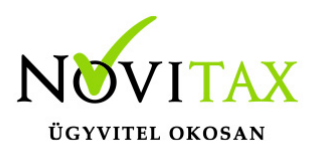

#### **Teendők ha egy vállalkozás kilép a katv. hatálya alól**

[Bővebben!](https://tudastar.novitax.hu/teendok-ha-vallalkozas-kilep-katv-hatalya-alol/)

#### **Teendő, ha a szállító kilép a katv. hatálya alól**

Ha a szállító kilép a katv. hatálya alól, akkor a Törzsadatok/Partnerek-nél a Pénzügyi adatok fülön, a "Partner által adott nyilatkozatok"-nál meg kell adni a kilépés pontos dátumát.

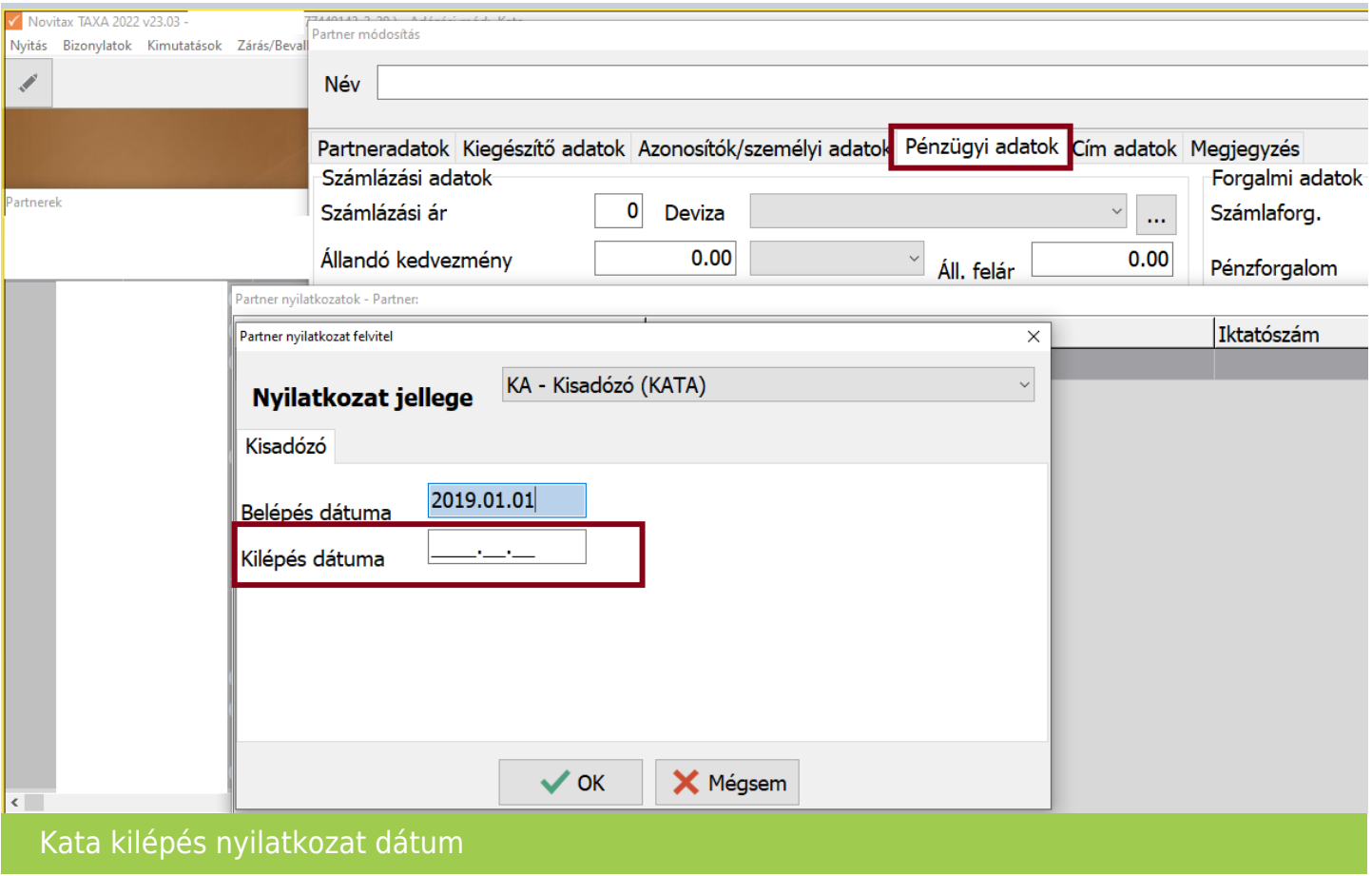

### **Honlapunkon megtalálható az átalányadó kalkulátor**

[Átalányadós egyéni](https://novitax.hu/kalkulator/atalanyados-egyeni-vallalkozo-ado-es-jarulek-szamitas/)

## [www.novitax.hu](http://www.novitax.hu)

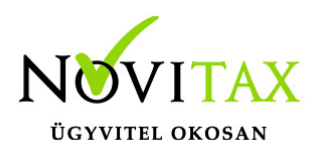

[vállalkozó adó- és](https://novitax.hu/kalkulator/atalanyados-egyeni-vallalkozo-ado-es-jarulek-szamitas/) [járulék számítás](https://novitax.hu/kalkulator/atalanyados-egyeni-vallalkozo-ado-es-jarulek-szamitas/)

#### **Kimutatások/Adó/Átalányadós bevételek**

Új lista az átalányadós időszakra az "Átalányadós bevételek".

A lista jelenleg fejlesztés alatt van. Probléma esetén kérjük az egyszeres@novitax.hu mail címre küldjék meg a konkrét esetet. (Partner, bizonylatszám, bruttó érték, kiegyenlítések dátumai, bizonylatszámai. A pontos hiba beazonosítás miatt a mentési állományt. )

**Kerekítések a kisadózóknál és átalányadózó egyéni vállalkozóknál** A **vállalkozói személyi jövedelemadóval** adózó egyéni vállalkozásoknál 0/5 forintos kerekítések irányuknak megfelelően vagy adóköteles bevételek lesznek vagy költségek.

A NAV állásfoglalása alapján az **átalányadózóknál és kisadózóknál** a 0/5 forintos kerekítések készpénzes fizetésnél adóköteles bevételeket módosítják.

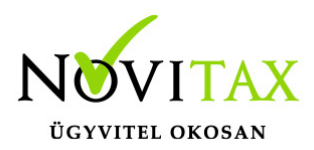

Az átalányadózó egyéni vállalkozónak a személyi jövedelemadóról szóló 1995. évi CXVII. törvény (a továbbiakban: Szja tv.) 51. § (1) bekezdése alapján a bevételeit a 10. számú melléklet szerint figyelemmel a 4. számú melléklet rendelkezéseire is – kell figyelembe vennie.

Az Szja tv. 10. számú melléklet I. fejezet 11. pontja szerint a kerekítési szabályok során keletkezett bevételi többletkülönbözet vállalkozói bevételnek minősül, vagyis olyan esetben, ha a kerekítés miatt az áfában alanyi adómentességet alkalmazó átalányadózó egyéni vállalkozó készpénzben nem 998 Ft-ot kap, hanem 1 000 Ft-ot, akkor ez utóbbi összeget kell bevételként számításba vennie.

Pénz esetében a bevétel megszerzésének időpontia az a nap, amelyen azt a magánszemély vagy javára más személy birtokba vette (átvette), vagy amelyen azt a magánszemély javára fizetési számlán jóváírták.

Erre tekintettel olyan esetben, ha az átalányadózó egyéni vállalkozó üzleti partnere készpénzben fizet, és ennek során lefelé kerekíti a kifizetésre kerülő összeget (például 991 Ft szerepel a számlán, ezért 990 Ft-ot fizet), akkor a ténylegesen átvett készpénzt kell az átalányadózó egyéni vállalkozó vállalkozói bevételének tekinteni.

Kérdésként merült fel, hogyan kell megállapítani a bevételt, ha egy, az áfában alanyi adómentességet választó katás egyéni vállalkozó esetében a készpénzes kifizetéseknél lefelé kerekítenek?

Például, ha a kisadózó egyéni vállalkozó 9.996 Ft-ot számláz ki, melyet a partnere azonnal készpénzben fizet és a lefelé kerekítés miatt 9.995 Ft-ot kap az egyéni vállalkozó, akkor milyen összeget kell a kata bevételi nyilvántartásba felvezetni bevételként?

A Katv. nem tartalmaz speciális, a kerekítésből eredő különbözetek bevételként történő elszámolására vonatkozó rendelkezést, ezért az áfában alanyi adómentességet alkalmazó katás egyéni vállalkozónak a vevőtől, megrendelőtől készpénzben ténylegesen átvett összeget kell számításba vennie katás bevételként a Katv. 12. §-a szerinti bevételi nyilvántartásban.

NAV állásfoglalás\_1

A **vállalkozói személyi jövedelemadóval** adózó egyéni vállalkozásoknál az adók kerekítéséből tételek irányuknak megfelelően vagy adóköteles bevételek lesznek vagy költségek.

A NAV állásfoglalása alapján az **átalányadózóknál és kisadózóknál** az adók kerekítéséből adódó bevétel jellegű tételek nem képezik az átalányadós és katás bevételek alapját.

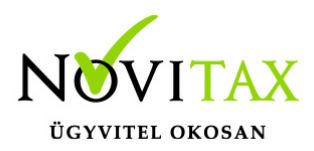

1. Kérdésként merült fel, hogy az átalányadózó egyéni vállalkozó átalányban megállapított jövedelmének kiszámításakor hogyan hat a vállalkozói bevételre az, hogy az áfa bevallásban a fizetendő általános forgalmi adót kerekítve kell bevallani?

a) Például, ha az átalányadózó egyéni vállalkozó által fizetendő áfa 27 540 forint, az adó alapja 102 000 forint, az áfa bevallásban a kerekítési szabályok miatt 28 000 forintot szerepeltet az egyéni vállalkozó, akkor kérdés az, hogy a vállalkozói bevétel 102 000 forint, vagy 101 540 forint? b) Ugyanez a kérdés akkor, ha az átalányadózó egyéni vállalkozó által fizetendő áfa 27 486 forint, az adó alapja 101 800 forint, és a kerekítés miatt 27 000 forintot szerepeltet az áfa bevallásban.

1. A személyi jövedelemadóról szóló 1995. évi CXVII. törvény (a továbbiakban: Szja tv.) 51. § (1) bekezdése alapján az átalányadózás szerint adózó egyéni vállalkozó a bevételeit a 10. számú melléklet szerint - figyelemmel a 4. számú melléklet rendelkezéseire is - veszi figyelembe.

Az Szja tv. 4. számú mellékletében találhatók meg az általános forgalmi adó bevételkénti és költségkénti elszámolhatóságára vonatkozó szabályok.

A 4. számú melléklet 1. pontjában foglaltak szerint, ha az általános forgalmi adóról szóló 2007. évi CXXVII. törvény (a továbbiakban: Áfa tv.) általános szabályai szerint az áfát tételesen fizeti, akkor azt sem a bevételei, sem a költségei között nem mutathatja ki.

Ebből következően az átalányadózó egyéni vállalkozó bevételének a nettó összeg számít, vagyis az a) példa szerinti esetben 102 000 forint, a b) példa szerinti esetben pedig 101 800 forint tekinthető bevételnek az átalányban megállapított jövedelem kiszámítása során.

2. Kérdésként merült fel, hogy a kisadózó egyéni vállalkozó bevételének kiszámításakor hogyan kell tekintettel lenni az áfa tekintetében alkalmazandó kerekítésre?

a) Például, ha a katás egyéni vállalkozó által fizetendő áfa 27 540 forint, az adó alapja 102 000 forint, az áfa bevallásban a kerekítési szabályok miatt 28 000 forintot vall be, akkor kérdés, hogy a katás bevétel 102 000 forint vagy 101 540 forint?

b) Ugyanez a kérdés, ha a katás egyéni vállalkozó által fizetendő áfa 27 486 forint, az adó alapja 101 800 forint, és a kerekítés miatt 27 000 forintot vall be az áfa bevallásban.

2. A kisadózó vállalkozások tételes adójáról és a kisvállalati adóról szóló 2012. évi CXVII. törvény (a továbbiakban: Katv.) 2. § 12. pontja szerint a kisadózó vállalkozás bevételének minősül a kisadózó vállalkozás által a vállalkozási tevékenységével összefüggésben bármely jogcímen és bármely formában mástól megszerzett vagyoni érték, ideértve a tevékenység végzéséhez kapott támogatást és a külföldön is adóköteles bevételt, valamint az az összeg, amelyet az adóalany az általa kibocsátott bizonylat alapján az adóalanyisága megszűnése napjáig még nem szerzett meg.

E rendelkezés a) pontja szerint ugyanakkor nem kell katás bevételként figyelembe venni az áthárított általános forgalmi adót. Normál (egyenes) adózásnál az értékesítő adóalany áfát számít fel az adókötelesen értékesített termékei után és azt áthárítja a vevő felé, melyet az áfa bevallásban fizetendő adóként tüntet fel. Ezt az áthárított adót nem kell tehát a bevételei között számításba vennie a katás egyéni vállalkozónak, vagyis az a) példa szerinti esetben a katás bevétel összege 102 000 forint, a b) példa esetben pedig 101 800 forint.

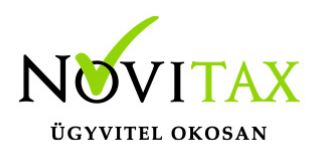

NAV állásfoglalás\_2

A fentiek alapján mint az adó kerekítések és 0/5 forintos kerekítések az átalányadózóknál és katásoknál átvezetésre kerültek a bevételi nyilvántartásban, pénztárkönyvben, naplófőkönyvben és az adóelőleg listákon is.

#### **Cégautóadó 2022.07.01-től**

2022.07.01-től a jogszabályi változásoknak megfelelően a program az új adómértékekkel számol. (01 bevallás, adószámla…stb)

### **Tárgyi eszközözök és immateriális javak értékesítése: Nem adóköteles bevétel**

Ügyfeleink kérésére lehetőség van már a tárgyi eszközök és immateriális javak értékesítésénél a tételben jelölni, hogy a bevétel "Be nem számító bevétel " rovatba könyvelődik. (Nem adóköteles bevétel a szja-val adózó vállalkozásoknál és nem katás bevétel a kisadózó vállalkozásoknál. Egyéb szervezetnék nincs erre a jelölésre lehetőség!)

### **Értékcsökkenés 100%**

Ügyfeleink kérésére a tárgyi eszközöknél (nem kisértékű) lehetőség van az amortizáció típusnál 100% azonnali amortizációt állítani. (Azonnal az eszköz teljes értéke nullára csökken.)

## [www.novitax.hu](http://www.novitax.hu)

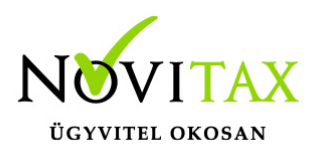

#### **Adózási mód 2**

A menükezelőben már van lehetőség az "Adózási mód 2" beállítására.

Ez a lehetőség akkor jelenik meg, ha az egyéni vállalkozásnak 3 féle adózási módja van 1 éven belül. Ha csak 1 vagy 2 féle adózási mód van éven belül, akkor ez a lehetőség nem jelenik meg.

Röviden a lehetőségekről:

Csak 1 féle adózási mód példák:

- 1. Egész évben katás: kata belépés dátuma töltött
- 2. Egész évben vszja-val adózik: Adózási módot Vállalkozói személyi jövedelemadóra kell állítani
- 3. Egész évben átalányadós: Adózási módot valamelyik X%-os átalányra kell állítani

Kétféle adózási mód példák:

- 1. Év elején katás, majd vállalkozói személyi jövedelemadóval vagy átalányadóval adózik: kata belépés dátuma töltött és a kilépés dátuma is. Adózási mód Vállalkozói személyi jövedelemadó vagy valamelyik X%-os átalány.
- 2. Első eset fordítottja: Az adózási mód a kata előtti időszakra vonatkozik (kata ki -és belépés dátuma kötelező).
- 3. Évközben katás a vállalkozó és előtte és utána vállalkozói személyi jövedelemadóval adózik. Ebben az esetben nem jelenik meg az "Adózási mód 2" állítási lehetőség, hiszen a katán kívüli időszakra csak 1 adószámítási módot alkalmaz a vállalkozó. Ezt eddig is állíthatta a felhasználó a programban.

Háromféle adózási mód példák:

1. – Év elején átalányadózó, majd belép a katába és tárgyévben ki is lép és utána vállalkozói személyi személyi jövedelemadóval adózik. Ebben az esetben a kata be- és kilépés dátuma

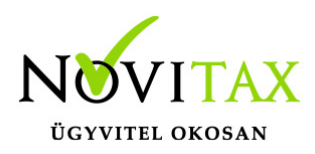

tárgyévi dátum. Az adózási mód a kata előtti időszakra vonatkozik és az Adózási mód 2 a kilépés utánira.

2. – Év elején vállalkozói személyi jövedelemadóval adózik, majd belép a katába és tárgyévben ki is lép és utána átalányadózó lesz. Ebben az esetben a kata be- és kilépés dátuma tárgyévi dátum. Az adózási mód a kata előtti időszakra vonatkozik és az Adózási mód 2 a kilépés utánira.

Egyéb:

Éven belül lép be a kisadózás hatálya alá és ki is lép a vállalkozó.

Évközben katás a vállalkozó és előtte és utána vállalkozói személyi jövedelemadóval adózik. Ebben az esetben nem jelenik meg az "Adózási mód 2" állítási lehetőség, hiszen a katán kívüli időszakra csak 1 adószámítási módot alkalmaz a vállalkozó. Ezt eddig is állíthatta a felhasználó a programban.

#### **Adóelőleg KATA kilépés utáni lista**

Abban az állományban ahol lehetőség van az Adózási mód 2 állítására, megjelenik egy új lista a Kimutatások/Adó/Adóelőleg kata kilépés után.

Az "Adóelőleg" lista a katás időszak előtti részre vonatkozó adóelőleg lista.

Az "Adóelőleg kata kilépés után" elnevezésű lista pedig a kata kilépés utáni időszakra Adózási mód2-ben beállított adózásra vonatkozik.

## [www.novitax.hu](http://www.novitax.hu)

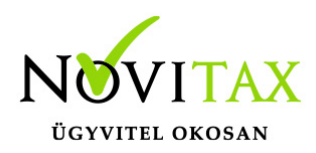

### **"Adózási mód 2" egyéb információk**

Az eredménykalkulátor és eredménylevezetés a vállalkozói személyi jövedelemadóval adózandó időszakokat gyűjti.

Az eszközök listáknál (analitika és karton) eddig is szerepel a katás időszak miatt elszámolható tényleges amortizáció. Jelen verziótól már "Kata és/vagy átalányadós időszak miatt elszámolható tényleges amortizáció" fog szerepelni a listákon.

#### **Kimutatás/Eredménykimutatás: "Nyitó időszak nélkül"**

Az eredménykimutatásnál lehetőség van listát lehúzni "Nyitó időszak nélkül".

Javasoljuk ezt azokban az esetekben használni ha tárgyéven belül az egyéni vállalkozó többféle adózási móddal adózik.

Példa 1.:

Év közben lép be- és ki a kata hatálya alá az egyéni vállalkozó. Belépés előtt átalányadós, majd kilépést követően vállalkozó személyi jövedelemadóval adózik.

Mivel az eredménykimutatás lista a katás időszakot nem gyűjti, de a többit igen, így az év végi vállalkozói személyi jövedelemadós időszakhoz eredménykimutatást úgy javasolt listázni, hogy "Nyitó időszak nélkül" kérjük és időszak -tól lehetőséghez a kata kilépés utáni időszakot adjuk meg.

Ha a fenti új lehetőségekkel kapcsolatosan számítási problémát talál a felhasználó, kérjük a konkrét állományt és a konkrét problémát számadatokkal beküldeni szíveskedjen az

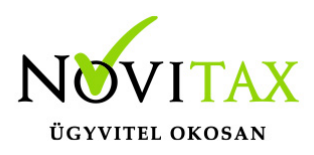

egyszeres@novitax.hu mail címre.

## **Egyéb fontos információk:**

Jogcímek utólagos nyitása:

Törzsadatok/Saját jogcímek menüpontban nem a megfelelő jogcímek találhatók. Esetleg a nyitás hibaüzenetet ad, hogy a nyitott számlákat nem tudja megnyitni, mert hiányoznak jogcímek.

Honlapunkon a Tudástárban az Egyszeres könyvvitel alatt bővebb leírás található.

<https://tudastar.novitax.hu/jogcimek-utolagos-nyitasa-az-egyszeres-konyvvitelben/>

Pénzforgalmi áfából ki- és belépés:

Kérjük, aki ki vagy belép a pénzforgalmi áfá-ba a nyitó és elő évi záró bizonylatait ellenőrizze, és a jogszabálynak megfelelően rendezze az előző év utolsó és a tárgyév első áfa bevallásában! Előző évben beállítandó a könyvvezetés/adózás fülön a következő évi adózás.

Menükezelővel kapcsolatos beállítások:

A TAXA-ban leggyakrabban könyvelt adózási módok példákkal, előző évi zárásra és tárgyévi nyitásra való tekintettel:

2021-ben a záráskor megadható az "Adózási mód a köv. évtől". Beállítása fontos a pontos nyitás miatt. De ha a felhasználó 2021-ben elmulasztotta, akkor a nyitás során még korrigálhat.

Következő évi adózási formák:

- Vállalkozói személyi jövedelemadó
- Egyéni v. átalány 20% v. 60% v. 10%
- Őstermelői átalány 10%

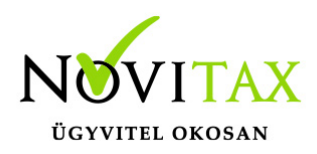

- Kisadózó tételes adó (társaságoknak!)
- Társasági adó (TAXTA egyéb szervezet esetében)

Ezekben az esetekben a program 2022. évre is az egyszeres könyvviteli programot nyitja meg.

Ha a társaság 2021-ben társasági adóval vagy kivával adózott és 2022-re katát választ, akkor 2022-től a Win-Tax rendszer TAXA programja fogja a kata bevételi nyilvántartást vezetni.

2022-től is fontos a menükezelőben a Könyvvezetés, adózás fülön az adatokat pontosan beállítani!!!

A felhasználónak a gépi nyitásnál ellenőriznie kell, hogy ezek az adatok a választott adózási módjának megfelelően lettek-e átnyitva.

Ami idén is nagy figyelmet igényel a katás vállalkozás kezelése a TAXA-ban.

Lényeges, hogy a "Kisadózó tételes adó belépés" dátuma ki legyen töltve.

A vállalkozás év közben is beléphet és kiléphet, de ezekben az esetekben a be – és kilépés dátumát pontosan kell tölteni illetve meg kell adni a kata kilépés okát.

Lehet olyan vállalkozás is, aki tárgyévben szja-sként indul, majd belép és kilép a katába/ból és visszalép a szja alá.

Ahhoz hogy az 53 bevallásán az adatok helyesen kerüljenek kitöltésre fontos a dátumok pontos rögzítése. A katás időszak pontos meghatározása még azért is fontos, hogy a "Kata bevételi nyilvántartásra" csak a katás időszak bevételei kerüljenek rá, és a 12 millió forint időarányosan mint határ pontosan számítódjon és a 40%-os + adó megfelelő adóalapra számítódjon fel.

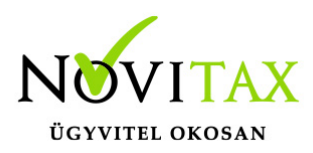

#### **A program elindítása**

A programot telepítő rendszer a telepítés során létrehozza a programrendszert elindító parancsikont, amelyből a program indítható. A program elindítása után ajánlatos kitölteni a felhasználói adatokat, valamint áttekinteni a program alapbeállításait. A Win-Tax rendszer részei a következők: menükezelő, a számlázó, pénzügyi, és készlet-nyilvántartási, a kettős könyvviteli, az egyszeres könyvviteli, a bérszámfejtő, és az útnyilvántartó modul.

A program sikeres telepítése, és első elindítása után jelenik meg a most látható kiegészítő dokumentáció, amely az "Információk/Új verzió információ" menüpontban bármikor megjeleníthető, nyomtatható.

Az új könyvelési év első változata átmenti az előző évi programbeállításokat (kezelés, nyomtató, mentések száma, helye stb.), a program használatba vétele előtt azonban javasoljuk azokat áttekinteni.

#### **Gépi nyitás**

A gépi nyitás elindítása előtt az előző évi állományon javasoljuk az összes ellenőrzési funkció lefuttatását és az esetleges hibák javítását. A nyitás csak hibátlan állomány esetén lesz sikeres.

Gépi nyitás kezdeményezése a menükezelőben

A rendszer integráltságából következően az egyik évről a másik évre történő átnyitást a menükezelőben kell kezdeni a "Cégadatok – Cégek – Nyitás (előző évből)" funkcióval. A funkció első elindítását követően (amikor még a nyitandó cég még nem szerepel az aktuális évben) a program átnyitja a cégadatokat, a következők szerint:

A menükezelő gépi nyitás funkciójának elindítása után megjelennek az előző évben könyvelt vállalkozások, amelyekből ki kell választani a nyitandó céget (az aktuális cégen nyomott Enter).

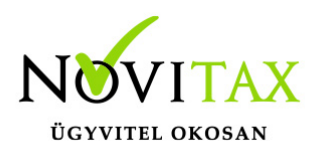

A Cégadatokat ellenőrizni kell!

A cégadatok nyitásakor az adózási formák miatt figyelni kell a cégformát, vállalkozási formát és az adózási módot, az egyéb adózással kapcsolatos beállításokat.

(Pld: katás társaságok és vállalkozások beállításai, pénzforgalmi áfa, alanyi mentesség, …)

#### **Figyelem!**

Hibás nyitás esetén a forgalmazó sem tudja a nyitási módosításokat változtatni! Hibás nyitás esetén a céget újra kell nyitni és könyvelni.

Az előző könyvelési év adatai alapján a program bejelöli a nyitható modulok adatállományait, amelyek egyszeres könyvvitel esetén általában a TAXA, és a BÉR programok. A képernyőből való továbblépés után a menükezelő egymás után elindítja a bejelölt programokat (a bérszámfejtő és az egyszeres könyvviteli programokat), a nyitás további lépései az egyes programok dokumentációjában találhatók.

#### **Könyvelési jogcímek nyitása**

A program külön kérdés nélkül átnyitja a nyitandó céghez rendelt, és a saját jogcímeket is tartalmazó könyvelési jogcímállományt. A 2020. évi verzióban az átnyitott jogcím állomány a "Törzsadatok/Saját jogcím" menüpontban módosítható, vagy a menükezelő cégadatok "Cégadatok/Törzsbeállítások" menüpontjában más jogcímállomány rendelhető a céghez.

A menükezelő a cégadatok, és a közös törzsállományok átnyitása után elindítja a TAXA program gépi nyitás funkcióját. A TAXA program, igazodva a könyvelés menetéhez, a nyitást több lépésben teszi lehetővé:

Folyószámlás adatok:

Bejelölése esetén a program átnyitja az összes törzs-állományt (partnerek, munkaszámok, stb.) és a kiegyenlítetlen folyószámlás (szállítói/vevői) és elszámolási (előlegek, hitelek stb.) bizonylatokat. A program a folyószámla adatok nyitása előtt átnyitja az összes törzsállományt is (partnerek, bankok, pénztárak, árutörzs stb.).

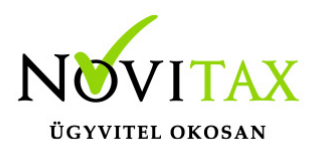

Eszközök:

Az eszközök utólagos nyitásához a gépi nyitásból csak az eszköznyitást kell választani.

A géppel nyitott eszköz adatok megtekinthetők, szüksége esetén módosíthatók a "Nyitás / Eszközök" menüpontban (lásd eszközök kézi nyitása). Az eszközök megnyitás után, a nyitó eszköz adatok törlése után újranyithatók a "Nyitó adatok törlése, újra nyitása" menüpontban.

Naplófőkönyv (nyitó sor) gépi nyitása A naplófőkönyv géppel csak az "Évzárás" után nyitható.

Az analitikán is szereplő nyitó sorokat (pl. előlegek, kölcsönök) a program az analitikából nyitja a nyitó sorba (azt kézzel megadni nem lehet). Ez azt is jelenti, hogy a nyitó soron (a kézi nyitásnál sem) nem találhatók meg az "Egyéb követelés", "Egyéb tartozás" mezők, az arra a mezőkre nyitandó értékeket az "Elszámolások" alatt található hasonló nevű jogcímekre a "Könyvelés" -"Analitikák" - "Folyószámla" menüpontban kell rögzíteni. A program ezen rovatokat tehát a nyitó folyószámla analitikáról gyűjti be a naplófőkönyv nyitó sorába.

Ezzel összefüggően, a nyitó sor képernyőn szerepel a "B/P átvezetés", amely mezőbe az "úton levő" pénzt kell rögzíteni. Az egyik számláról ( Pl. a pénztárból) kikerült, de a másik pénzforgalmi helyre még nem érkezett meg az összeg az év zárásakor.

A géppel nyitott naplófőkönyv, megtekinthető, és szükség esetén módosítható a "Nyitás/Naplófőkönyv" menüpontban (lásd naplófőkönyv kézi nyitása menüpontot). A nyitó adatok törlésük után újranyithatók a "Nyitó adatok törlése, újra nyitása" menüpontban.

Társasház:

A társasházi adatok csak egyszer nyithatók. Újranyitás nem javasolt!

#### **Mérleg, Eredmény:**

TAXTA használata esetén a Mérleg és Eredménykimutatás adatainak nyitása automatikusan

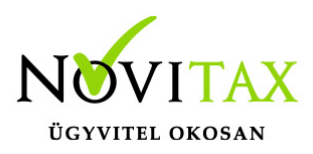

történik, törléssel újranyitható.

Gépi nyitás a menükezelőben, ha már a vállalkozás az aktuális könyvelési évben már meg van nyitva (pld. TAXA modulnál)

Amennyiben az előző gépi nyitás alkalmával a cégadatok és folyószámla lett átnyitva, már nem kell a menükezelőben újra elindítani a "Gépi nyitás (előző évből)" funkciót, a nyitás e nélkül is folytatható. Nyitás a már átnyitott adatok törlése után újrakezdhető a TAXA program "Nyitó adatok törlése, újranyitása" menüpontban.

#### **A vállalkozás teljes újranyitása**

Ebben a fázisban is van lehetőség a vállalkozás újra nyitásához, ehhez a menükezelőben ismét el kell indítani a gépi nyitást az előző évről, képernyő alján látható "A már meglévő adatok megtartja" kérdés bejelölését meg kell szüntetni.

#### Figyelem!

A teljes újranyitás nem csak a nyitó, hanem a könyvelési évben könyvelt adatok elvesztésével is jár, ezért azt csak az adatok mentése után indokolt esetben javasoljuk.

#### **Kézi nyitás a TAXA programmal**

Az előző évi könyvelési adatok kézi nyitására csak a program használatba vételekor, vagy új cég nyitásakor van szükség.

A pénzforgalmi helyek (pénztárak, bankok) nyitása

A gépi nyitáskor a menükezelő megnyitja az előző évi záró egyenlegekkel a bankokat, pénztárakat. Új cég nyitásakor a program nyit egy bankot, és egy pénztárat, amely pénzforgalmi helyek adatait az évközi könyvelés megkezdése előtt a "Törzsadatok / Bankszámlák / Pénztárak" menüpontban lehet módosítani, a nyitó értékeket rögzíteni, és további pénztárakat,

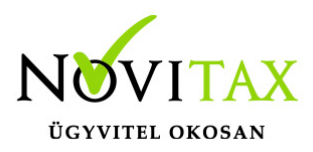

bankszámlákat rögzíteni.

A pénzforgalmi hely adatokat évközben bármikor lehet módosítani, bármikor lehet új pénzforgalmi helyeket rögzíteni, a pénzforgalmi hely nyitó értékének módosítása után javasoljuk a "Szerviz" menüpontban az "Ellenőrzés" futtatását.

Folyószámla kézi nyitása

A nyitott szállítókat, vevőket, előlegeket, kölcsönöket a "Nyitás / Folyószámla" menüpontban, az évközi bizonylatok rögzítéséhez hasonlóan, a következő eltérésekkel kell rögzíteni:

Pénzforgalmi helyként csak bank adható meg.

Csak a folyószámlás jogcímek használhatók.

A részkiegyenlített számlákat, előlegeket egyenlegben kell nyitni.

Eszköz adatok kézi nyitása

A könyvelési év előtt a vállalkozás tulajdonában levő eszközök adatait a "Nyitás / Eszközök" menüpontban kell rögzíteni. A kezelőnek kézzel kell kitöltenie a bekerülési értéket, aktiválást, elszámolt écs-t, azaz az eszköz az eszközök nettó értékét.

Naplófőkönyv kézi nyitása

A naplófőkönyv az előző év naplófőkönyv záró sorai, és az adófolyószámla alapján a "Nyitás / Naplófőkönyv" menüpontban nyithatók.

A nyitó adatok rögzítő képernyőire a fülecskékre való kattintással léphetünk rá.

– Magánszemélyhez köthető kötelezettségek, tartozások;

– Az egyéni vállalkozó kötelezettségei, tartozásai;

## [www.novitax.hu](http://www.novitax.hu)

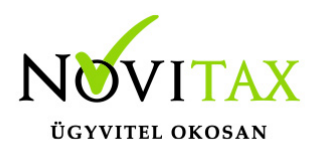

– Magánszemélyhez nem köthető kötelezettségek tartozások;

– Magánnyugdíj pénztári kötelezettségek, tartozások.

Bármely csoportra lépve, egysoros, üres adatfelviteli képernyő jelenik meg, az első esetben üresen, ha már vannak rögzített adatok, akkor a sorokban azok láthatók. Új nyitó adat rögzítése az "Ins" billentyűvel kezdeményezhető. Bármely sor törölhető a "Del" billentyűvel, az aktuális soron nyomott "Enter" után a sorban levő összeg átírható.

A "Ins" megnyomása után a képernyőn megjelennek a kiválasztott csoporthoz tartozó nyitó adatok nevei (Pl. a "Magánszemélyhez köthető"csoport esetén a "Munkáltatói szja, kifizetői szja, stb.). A nyitó adat az aktuális soron nyomott "Enter" után rögzíthető (Pl. a munkáltatói szja soron nyomott enter után pozitív számként beírható az szja tartozás (fizetendő szja), negatív számként az szja követelés (visszaigényelhető szja)). A nyitó érték beírása, és az F9 billentyűvel való tárolása után a képernyőn ismét a csoporthoz tartozó nyitó adatok jelennek meg, lehet folytatni a nyitó adatok rögzítését.

A nyitó adatok könnyebb rögzítése érdekében a képernyőn megjelenő, az adott csoporthoz tartózó nyitó adatok a következők szerint rendezhetők sorba:

A nyitó adatok neve

Az adatok rögzítési sorrendje

Tematikai csoportosítás (Besorolás, Pl. szja, nyugdíjjárulék stb.).

A nyitó adatok rögzítése a rögzíthető adatokat megjelenítő képernyőn nyomott "Esc" billentyűvel bármikor félbehagyható, befejezhető. Az "Esc" megnyomása után a program visszatér a nyitó adatok soros megjelenítéséhez, így a kezelő áttekintheti az eddig rögzített adatokat.

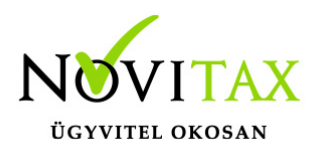

F4 a nyitó adatok egy képernyős elrendezése

Az áttekintést segítheti az ezen a képernyőn nyomott "F4"-es billentyű, amely után a program a nyitó adatokat egy képernyőre rendezve jeleníti meg.

A nyitó adatok rögzítése, az eddig rögzített adatokat megjelenítő képernyőn az "F9" megnyomásával fejezhető be, vagy hagyható félbe. A rögzített nyitó adatok a későbbiekben, az itt leírt módon bármikor javíthatók, illetve a rögzítés folytatható. A nyitó adatokban történt módosítás után javasoljuk a "Szerviz" menüpontban található "Ellenőrzés" futtatását.

Társasház kézi nyitása A Társasház kezelés menüpontban lehetséges. Bővebb leírás a Súgóban, Felhasználói kézikönyvben.

Mérleg, Eredménykimutatás kézi nyitása Az értékeket ezer forintban kell megadni, illetve tölthető a Helyesbítés oszlop.

### **Nyitással kapcsolatos fontos információk**

<https://tudastar.novitax.hu/egyszeres-konyvviteli-program-nyitasa/>

<https://tudastar.novitax.hu/jogcimek-utolagos-nyitasa-az-egyszeres-konyvvitelben/>

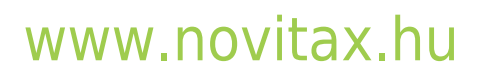